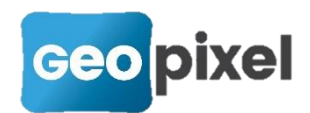

# **Release Note PhotoSurvey** 2022.1.3

Ce document décrit les modifications apportées depuis la dernière version de PhotoSurvey.

## **Support du dernier format de fichier Potree**

L'export des nuages PhotoSurvey et la conversion de nuages externes pour l'exploitation dans Geo2Cloud bénéficient d'un **nouveau format bien plus performant**, que ce soit en temps de conversion, en espace de stockage ou en facilité de gestion des données.

En effet, le format précédent était amené à générer des milliers de fichiers, qui alourdissaient sensiblement la manipulation ultérieure des jeux de données (déplacement, archivage, …). Désormais, seulement trois fichiers sont nécessaires pour stocker les structures de données permettant l'exploitation optimisée des points du nuage. Par ailleurs, le temps nécessaire pour générer ces fichiers peut être plus de dix fois moindre, ce qui est très appréciable sur les gros jeux de données.

Ce format n'est pour l'instant pas sélectionné par défaut, car **il nécessite une mise à jour de votre MapServeur** (ou de tout autre serveur web rendant disponible les données nuage pour Geo2Cloud), et il a été jugé préférable de ne pas perturber les modes opératoires des utilisateurs ne souhaitant pas (ou ne pouvant pas) faire cette mise à jour en même temps.

Concrètement, une fois le MapServeur mis à jour vers la version 2.0 (procédure rappelée ci-dessous), vous pouvez choisir le format **Geo2Cloud V2** lors de l'export du nuage dans PhotoSurvey, ou de la conversion des jeux de données externes (PhotoSurvey ou Geo2CloudConverter) :

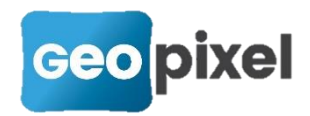

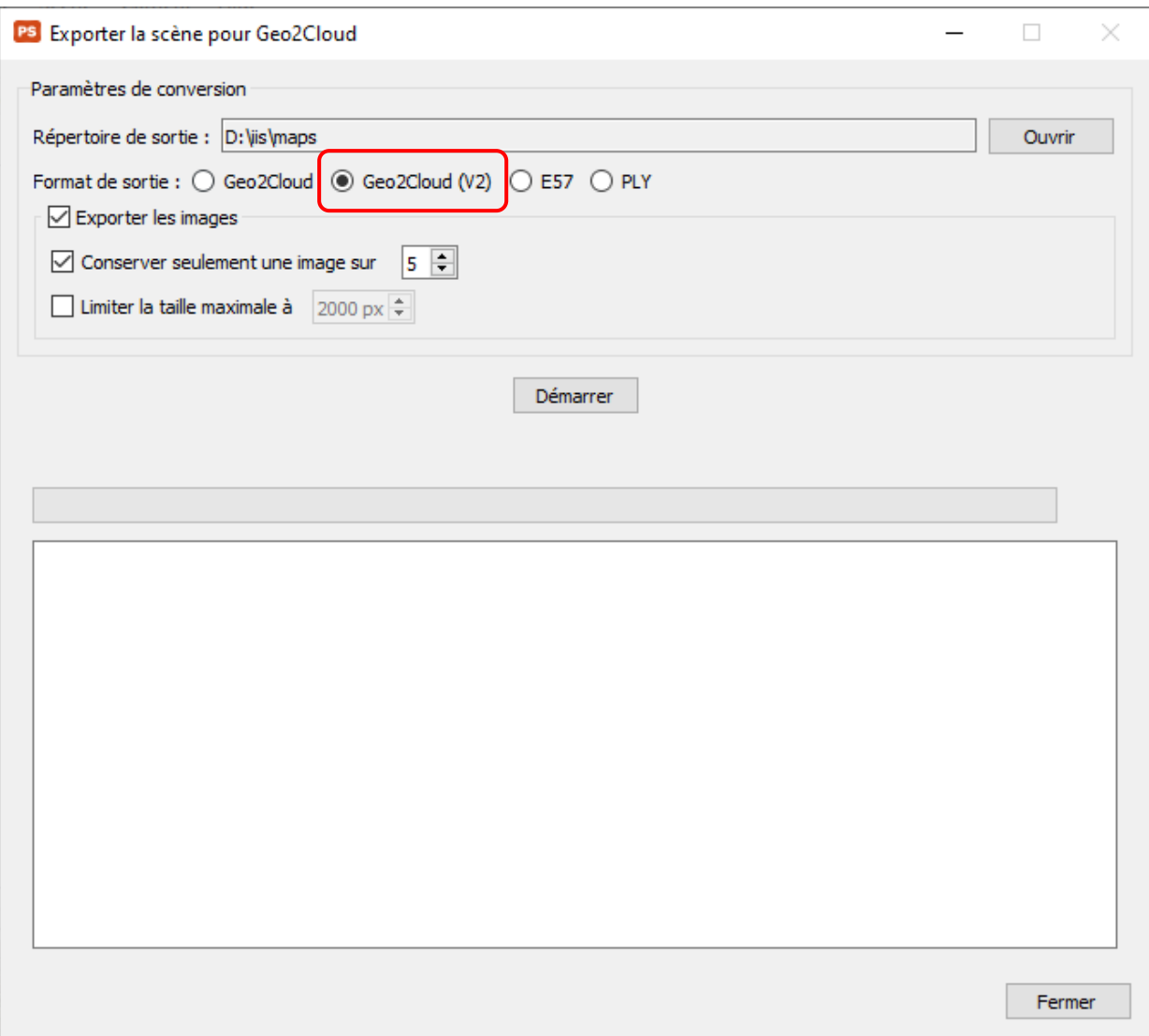

Dès lors, après conversion, le jeu de données est exploitable dans Geo2Cloud. Veuillez noter que cet export est disponible pour tous les types de jeux de données déjà supportés en entrée, et non limité au format LAS/LAZ comme c'est le cas du convertisseur de référence (PotreeConverter).

### Procédure de mise à jour du MapServeur

Pour bénéficier du nouveau format, il faut donc installer le MapServeur V2.0. Vous devez idéalement disposer des droits d'administrateur sur votre machine afin de l'installer sous forme de service Windows, à défaut contacter votre service informatique. Il faut alors procéder aux étapes suivantes :

**Télécharger le MapServeur V2.0 depuis votre espace téléchargement :** <https://geopixel.fr/espace-client/telechargements/>

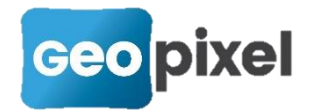

#### **Si vous disposez déjà d'un MapServeur :**

- Notez son répertoire d'installation actuel
- Procéder à sa désinstallation, soit depuis la page *Applications et fonctionnalité* de Windows, soit en exécutant le programme nommé *unins000.exe* situé dans son répertoire d'installation.

#### **Ensuite :**

Démarrer l'exécutable d'installation **en tant qu'administrateur**, à l'aide du bouton droit de la souris :

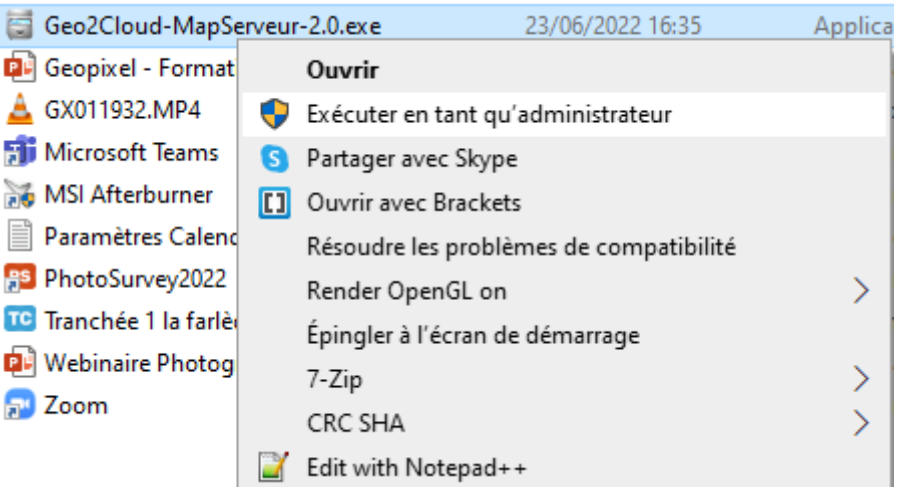

- Suivez les étapes d'installation, en remettant a priori le chemin d'installation précédemment noté, puis en laissant coché l'option d'installation de service Windows.
- A l'issue de l'installation, vérifier la bonne exécution du serveur en testant l'accès aux données nuages de points à l'aide de l'URL <http://localhost:8080/maps> (si le serveur est sur votre machine)

## **Autres améliorations liées à Geo2Cloud**

- Désormais les images sont exportées dans un répertoire nommé *images* au sein du jeu de données Geo2Cloud. Ainsi, avec la suppression du *maps\_list.txt* que permet le MapServeur 2.0, on peut se contenter de **renommer le répertoire de base du jeu de données** Geo2Cloud pour en changer le nom. Les anciens répertoires d'images restent néanmoins supportés dans Geo2Cloud.
- Le MapServeur 2.0 embarque à présent une véritable application web exposant les nuages à l'aide de web-services, ce qui a permis d'apporter une certaine souplesse dans la gestion des jeux de données exportés : vous

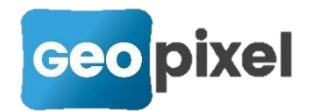

pouvez désormais **(ré-)organiser par glisser-déplacer les jeux de données comme bon vous semble** dans le répertoire *maps*, l'idée étant que les répertoires de base donne le nom de l'assemblage principal, et que Geo2Cloud présente et assemble tous les nuages qu'il a pu trouver dans les sous-répertoires, quel que soit le niveau de profondeur, et quel que soit le format du nuage (Potree V1, Potree V2, Entwine). Combiné au renommage simplifié et à la réduction du nombre de fichiers, cela facilite la gestion de nuages, en particulier colocalisés (tronçons, quartiers, …)

## **Améliorations et corrections diverses :**

- **Mise à jour du composant FARO Scene API avec leur dernière version, pour** la lecture native des jeux de données FARO les plus récents. Cela ne concerne que les points des nuages, les images panoramiques ne sont pas supportées par le composant FARO. Celles auparavant exportées dans le WebShare étaient exploitables par PhotoSurvey, contactez-nous si vous constatez que cela n'est plus le cas dans les dernières versions.
- Une petite anomalie colorisait les images miniatures des projets mobile mapping en jaune après calcul, sans incidence sur les résultats. Les bonnes couleurs revenaient après rechargement du projet. Elle a été corrigée.